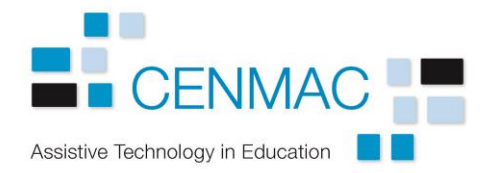

## Deactivating the mouse menu when using Windows Control and Tobii eye gaze devices.

The Tobii eye gaze devices can be used either with software that supports the use of eye gaze directly, or with other software or online games normally accessed via a mouse. When using the mouse, the Tobii software is set to use **Windows Control**. This provides a dialogue box to allow you to attach a particular mouse function (single click, double click, click and drag etc) to the eye gaze function.

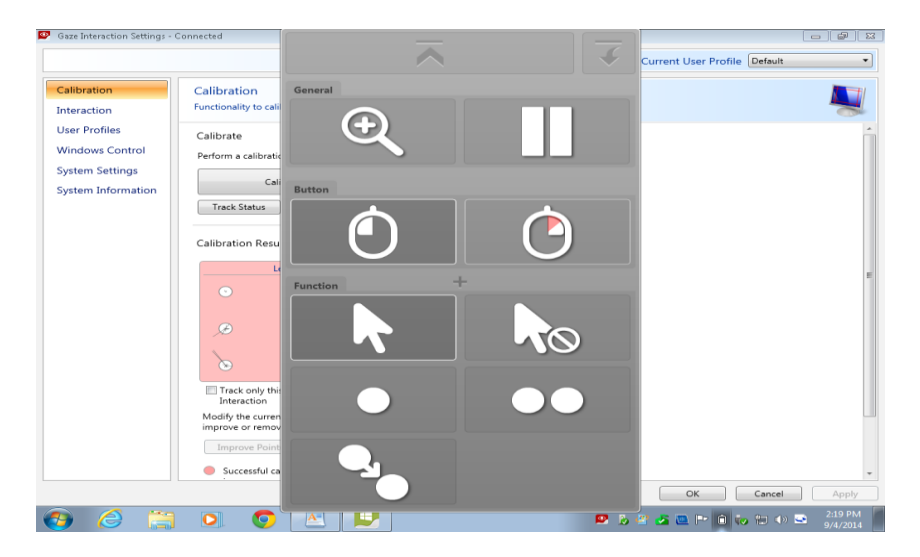

Unfortunately, this dialogue box has a tendency to pop up accidentally on the screen when the user glances in its direction. This can be off-putting, particularly to early learners using games and cause and effect activities.

Tobii software provides a work around for this. At the bottom of the **Windows Control** page in the **Gaze Interaction settings**, there is an option allowing you to hide the menu until it is needed. Tick the **Hide menu** box.

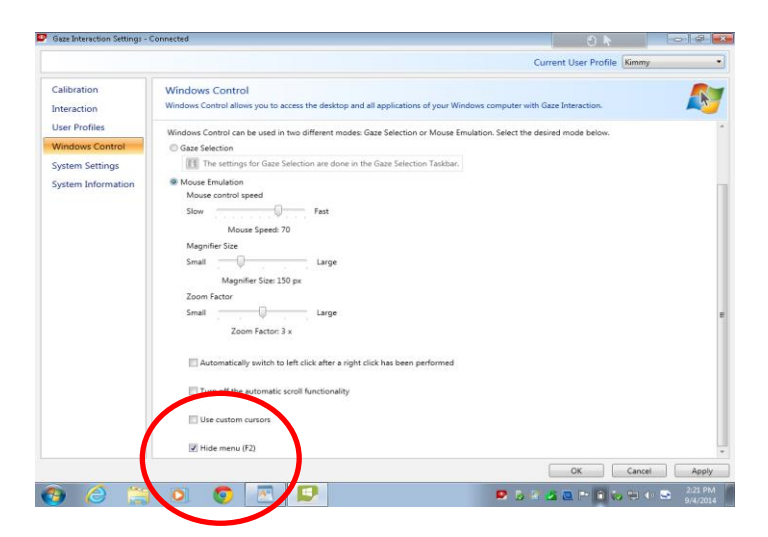

When setting up the machine for your user, choose the required mode for your mouse and then press the **F2** key. This gets rid of the dialogue box until you press the key again to make it reappear.

2017